#### **BAB IV**

# **PENGUJIAN DAN ANALISA MEKANISME PENGGERAK PAHAT MESIN ROUTER PADA ARAH SUMBU-Z**

Pada bab ini akan dibahas mengenai pengujian mekanisme penggerak pahat mesin router pada arah sumbu-z menggunakan software Visual Basic 6.0 dan analisa hasil pengujian mekanisme penggerak pahat mesin router arah sumbu-z.

#### **4.1 Pengujian Program Mekanisme Penggerak Pahat Mesin Router Arah Sumbu-z**

Program mekanisme penggerak pahat mesin router pada arah sumbu-z dibuat dengan menggunakan aplikasi visual basic 6.0 pada komputer. Perintah untuk menggerakkan pahat mesin router dilakukan dengan memasukkan data jumlah putaran motor 1, motor 2 , motor 3 dan delay motor 1, delay motor 2, delay motor 3 pada textbox yang disimpan pada listbox. Data yang disimpan pada listbox kemudian dikirimkan oleh komputer ke mikrokontroller secara satu persatu dan berurutan menggunakan komunikasi serial.

Pada form mekanisme penggerak pahat mesin router terdapat tujuh objek *commandbutton,* sebelas objek textbox, satu objek listbox, satu objek MSComm dan satu objek CommonDialog*.* Tujuh objek *commandbutton* tersebut yaitu tombol enter, tombol input, tombol cek, tombol enter list, tombol hapus data, tombol save dan tombol open.

Objek textbox digunakan untuk memasukkan nilai atau menampilkan nilai. Satu textbox berfungsi untuk memasukkan nilai gerakan motor servo (text1). Tiga textbox berfungsi untuk menampilkan hasil bagi jumlah putaran dengan 255 untuk motor satu, dua dan tiga (text2, text5 dan text8). Tiga textbox berfungsi untuk menampilkan hasil sisa bagi jumlah putaran dengan 255 untuk motor satu, dua dan tiga (text3, text6 dan text9). Tiga textbox berfungsi untuk menampilkan delay motor satu, dua dan tiga (text4, text7 dan text10). Satu textbox berfungsi untuk memeriksa port komunikasi serial yang digunakan (text11).

Objeck MSComm yang terdapat pada form berfungsi untuk komunikasi secara serial. Objeck CommonDialog yang terdapat pada form berfungsi untuk menampilkan *dialog box*  yang berkaitan dengan penyimpanan maupun pemuatan suatu file. Tampilan form mekanisme penggerak pahat mesin router dapat dilihat pada gambar 4.1.

Pengujian program mekanisme penggerak pahat mesin router bertujuan untuk memastikan apakah program mekanisme penggerak pahat mesin router yang telah dibuat dapat bekerja sesuai dengan tujuan pembuatan. Tombol pengujian mekanisme penggerak

pahat mesin router yang digunakan yaitu tombol *enter*, tombol *input*, tombol *cek*, tombol *enter list*, tombol *hapus data*, tombol *save* dan tombol *open*.

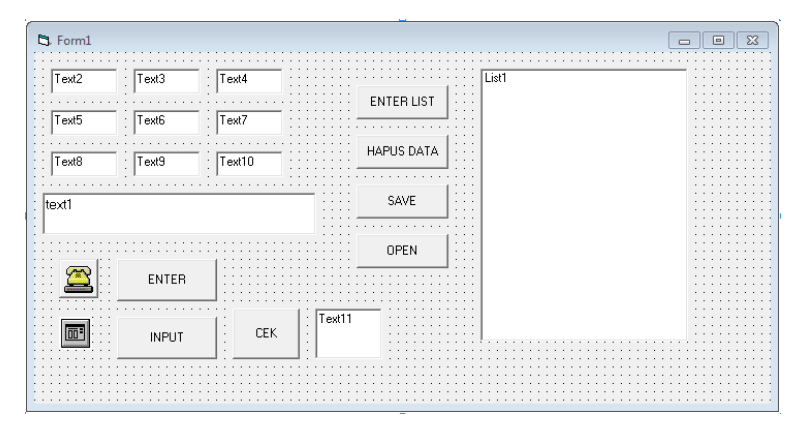

**Gambar 4.1 Tampilan Form Mekanisme Penggerak Pahat Mesin Router**

## 4.1.1 Pengujian Tombol Enter

Tombol *enter* berfungsi mengirim jumlah putaran motor satu, delay motor satu, jumlah putaran motor dua, delay motor dua, jumlah putaran motor tiga dan delay motor tiga yang terdapat pada *text1* ke mikrokontroler. Jika tombol *enter* di-klik dan data jumlah putaran motor dan delay yang dimasukkan pada text1 sudah lengkap dan benar, maka data jumlah putaran motor dan delay dieksekusi dan dikirimkan ke mikrokontroler. Tampilan pengujian tombol *enter* dapat dilihat pada gambar 4.2.

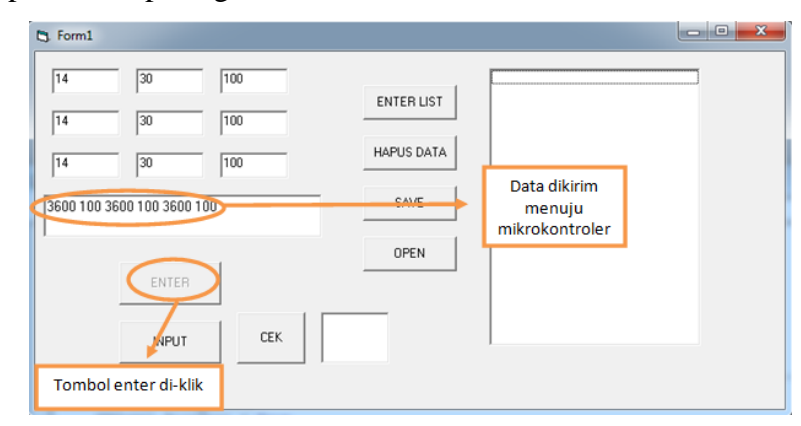

**Gambar 4.2 Tampilan Pengujian Tombol Enter Pada Visual Basic 6.0**

#### 4.1.2 Pengujian Tombol Input

Tombol input berfungsi untuk memindahkan data gerakan motor yang terdapat di text1 ke listbox. Data yang ditambahkan pada listbox terlebih dahulu ditulis pada Text1.Text, kemudian disimpan pada listbox menggunakan tombol "Input". Tampilan pengujian tombol "Input" pada form dapat dilihat pada gambar 4.3.

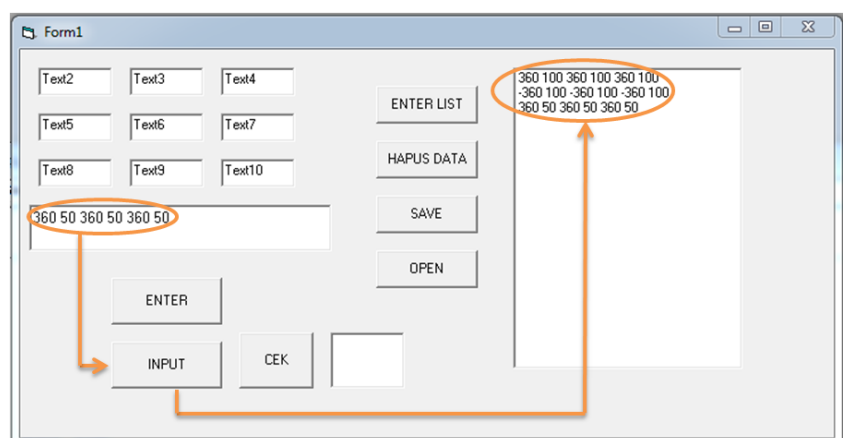

**Gambar 4.3 Tampilan Pengujian Tombol Input Pada Visual Basic 6.0**

# 4.1.3 Pengujian Tombol Cek

Tombol cek berfungsi untuk memeriksa comm port komunikasi serial yang digunakan. Pengujian tombol cek dilakukan dengan cara memasukkan data berupa angka pada tetbox (Text11.text). Jika comm port yang digunakan sebagai jalur komunikasi serial sudah benar maka pada saat tombol cek di-klik tidak akan muncul tulisan "Sorry BOS PORT yang anda masukan salah, silahkan coba lagi!!" pada "form1". Jika "comm port" yang digunakan sebagai jalur komunikasi serial salah maka pada saat tombol cek di-klik akan muncul tulisan "Sorry BOS PORT yang anda masukan salah, silahkan coba lagi!!". Tampilan pengujian tombol cek dapat dilihat pada gambar 4.4 dan 4.5.

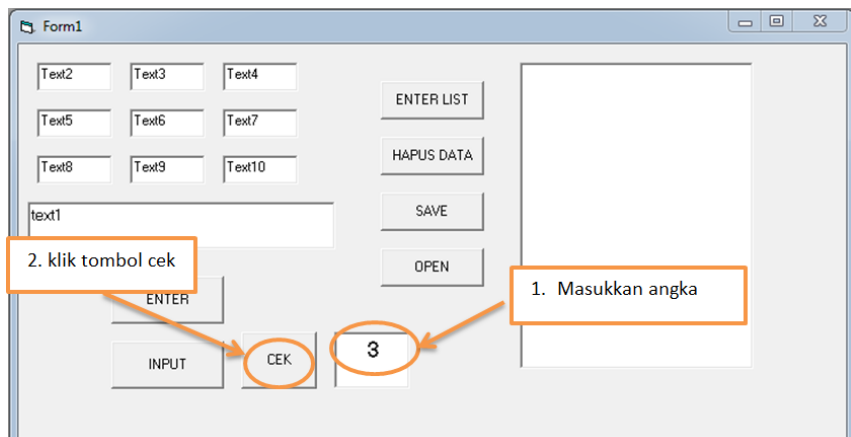

**Gambar 4.4 Tampilan Pengujian Tombol "Cek" yang Comm Portnya Benar**

## 4.1.4 Pengujian Tombol Enter List

Tombol "Enter List" berfungsi untuk mengirimkan data jumlah putaran motor dan delay yang terdapat pada listbox list1 ke mikrokontroler. Jika tombol "Enter List" di-klik dan data jumlah putaran motor dan delay yang dimasukkan pada listbox list1 sudah lengkap dan benar, maka data jumlah putaran motor dan delay dieksekusi dan dikirimkan ke mikrokontroler. Tampilan pengujian tombol "Enter List" dapat dilihat pada gambar 4.6.

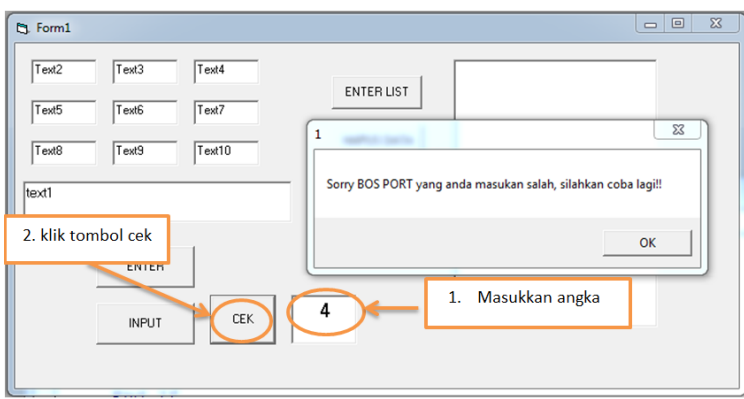

**Gambar 4.5 Tampilan Pengujian Tombol "Cek" yang Comm Portnya Salah**

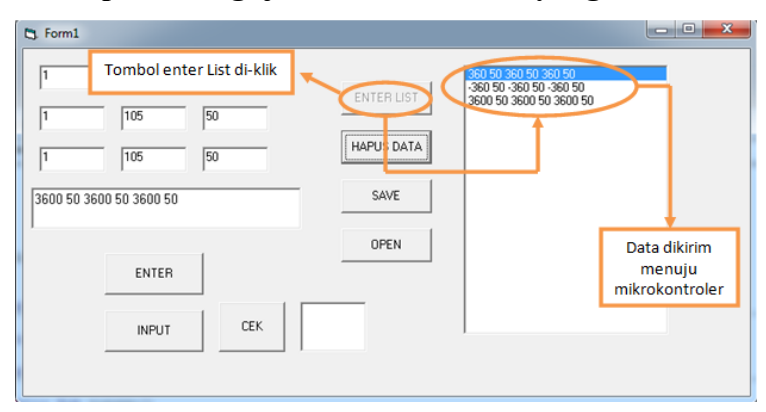

**Gambar 4.6 Tampilan Pengujian Tombol "Enter List"** 

## 4.1.5 Pengujian Tombol Hapus Data

Tombol hapus data berfungsi untuk menghapus semua data gerakan motor servo ac yang ada pada listbox list1. Pengujian tombol hapus data dilakukan dengan cara meng-klik tombol hapus data. Ketika tombol hapus data di-klik, semua data yang telah disimpan pada listbox list1 akan terhapus. Tampilan pengujian tombol hapus data dapat dilihat pada gambar 4.7.

### 4.1.6 Pengujian Tombol Save

Pengujian tombol save dilakukan dengan cara memasukkan data yang akan disimpan pada listbox list1. Data yang terdapat pada listbox list1 akan tersimpan setelah commandbutton "Save" di-klik. Data yang akan disimpan pada salah satu folder harus diberi nama terlebih dahulu. Tampilan pengujian tombol save dapat dilihat pada gambar 4.8.

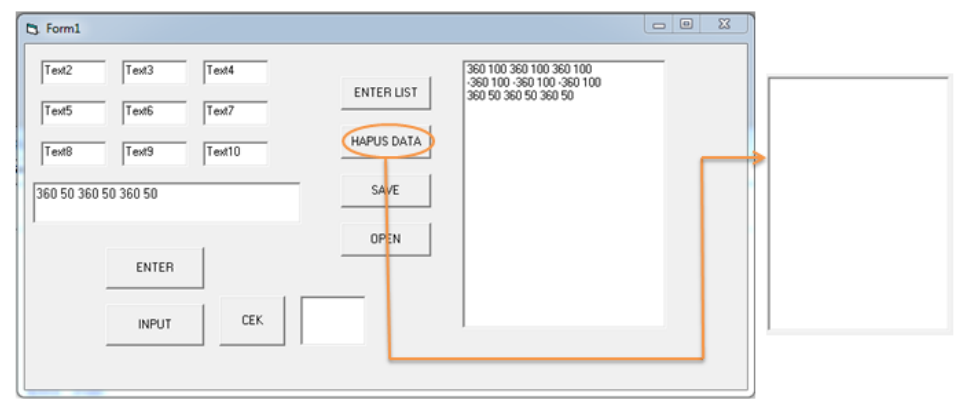

**Gambar 4.7 Tampilan Pengujian Tombol Hapus Data**

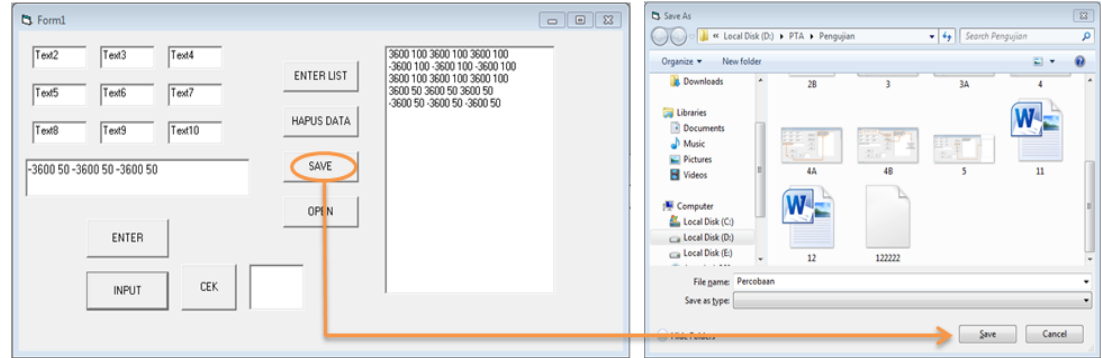

**Gambar 4.8 Tampilan Pengujian Tombol Save**

# 4.1.7 Pengujian Tombol Open

Pengujian tombol open dilakukan dengan cara meng-klik tombol open. Ketika tombol open di-klik, akan muncul form open yang didalamnya terdapat file-file yang telah disimpan. File dibuka dengan meng-klik tombol open di form open. Tampilan pengujian open dapat dilihat pada gambar 4.9

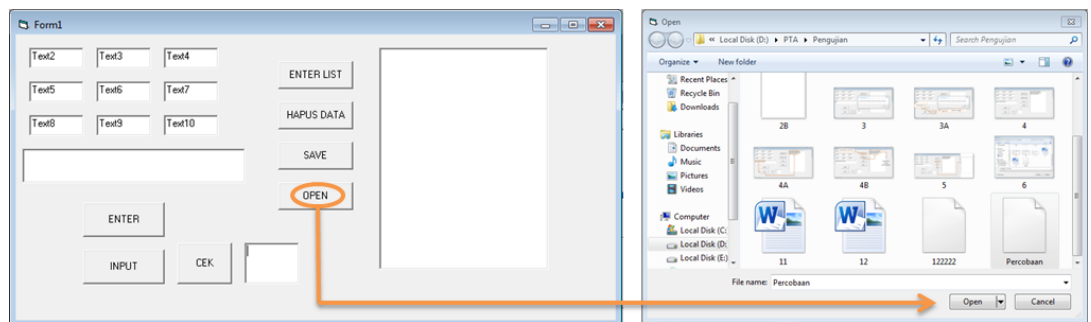

**Gambar 4.9 Tampilan Pengujian Tombol Open**

# **4.2 Analisa Hasil Pengujian**

Dari hasil pengujian program mekanisme penggerak pahat mesin router pada arah sumbu-z yang telah dilakukan didapatkan beberapa hasil pengujian. Data hasil pengujian program mekanisme penggerak pahat mesin router perlu dianalisa. Analisa hasil pengujian adalah sebagai berikut:

- 1. Tombol Enter, tombol input, tombol cek, tombol enter list, tombol hapus data, tombol save dan tombol open dapat berfungsi dengan baik,
- 2. Data yang dikirim dari komputer ke mikrokontroller dapat menggerakkan mekanisme penggerak pahat mesin router arah sumbu-z, dan
- 3. Motor servo yang digunakan pada mekanisme penggerak pahat mesin router kuat untuk menggerakkan beban mekanisme penggerak pahat.